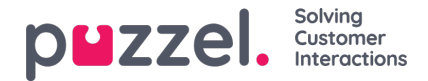

## **Layouttema och CSS -styling**

## **Layout tema**

Temat (layout och utseende) för din chattapplikation anpassas i administrationsportalernas chattkonfigurationsområde under "Tjänster -> Chatt". I avsnittet "Layout" i en chattkonfiguration kan du anpassa chattens tema (färger, former och teckensnittsinformation) genom följande områden:

- Temagendom
- Typografi
- Former

För vägledning kring temaegendomen, vänligen läs hjälptexten i chattkonfigurationen.

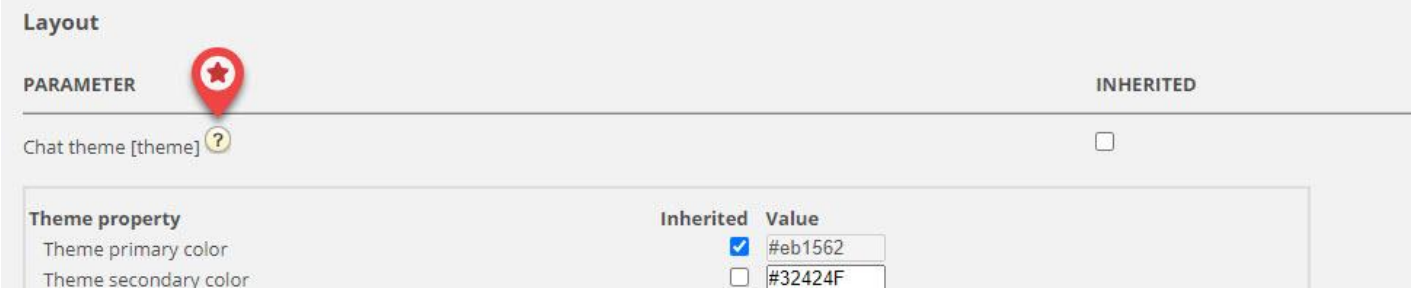

## **CSS -styling**

Eftersom chattprogrammet vanligtvis är inbäddat på en webbplats styling lager kommer konflikter ibland att uppstå, vilket innebär att element från webbplatsen kan visas felaktigt "ovanpå" chattprogrammet. Eftersom chattprogrammet ska vara "ovanpå" webbplatsen föreslår vi att du använder z-index för att "lyfta" chattprogrammet över de andra elementen, t.ex. så här: